# Parent Report Card and Timetable Information

### February 2021

Your student's report card is now available for viewing online using the MyEd portal.

### **1. Logging In**

- a. websit[e https://www.myeducation.gov.bc.ca/aspen/logon.do](https://www.myeducation.gov.bc.ca/aspen/logon.do)
- b. Enter your child's **Login ID** and **Password**
	- i. Login ID is the student's pupil number which will be 6 or 7 numbers in length
	- ii. use the password you used the last time you logged on.

## **2. Forgot Password**

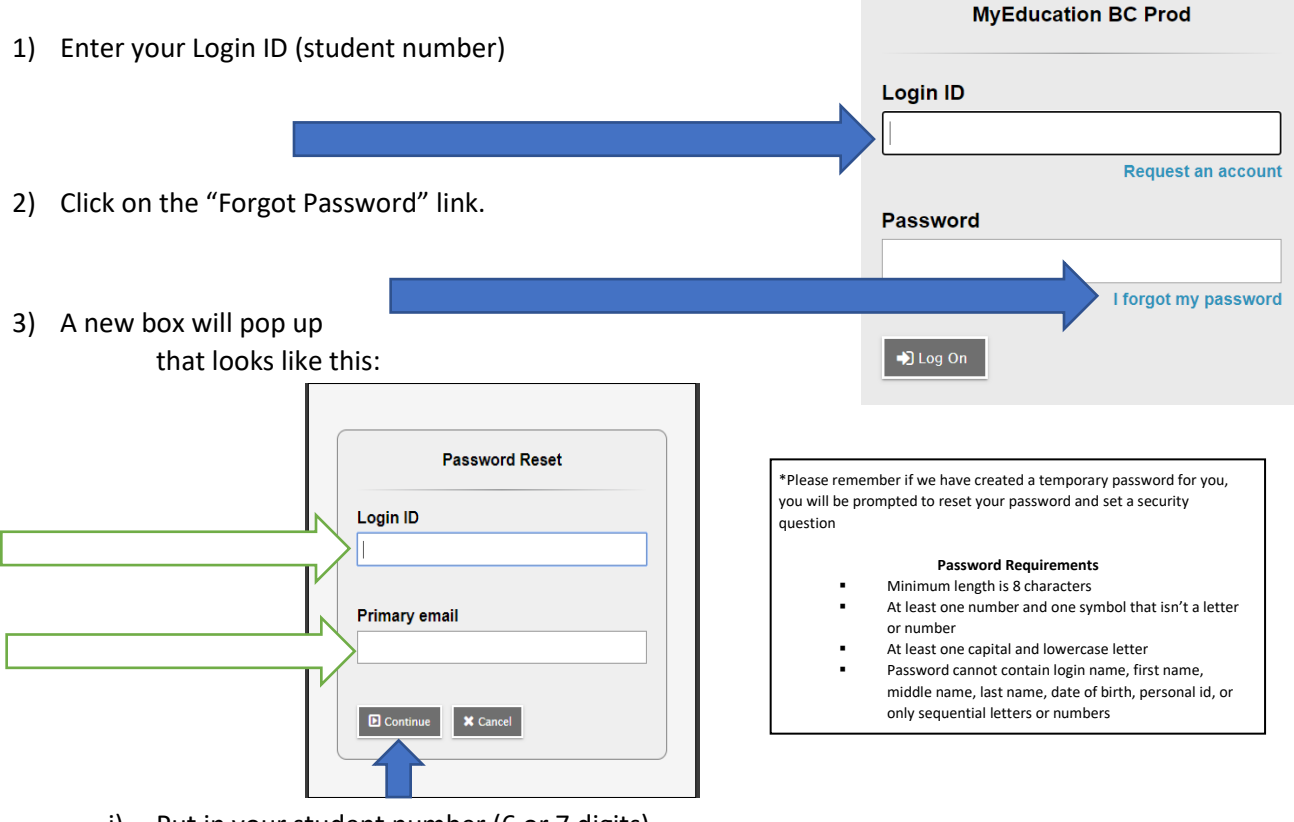

- i) Put in your student number (6 or 7 digits)
- ii) Put in your learn34email address.
	- (1) Your learn34 email is the ONLY email account that can be used with MyEd.
- iii) Click CONTINUE
- iv) You will receive a pop up window with a security questions you chose when you set up your account. You must answer with the same answer you supplied before.

# **3. Report Cards**

- a. Your child's report card will appear under the Published Reports heading.
- b. A hyperlink will connect you to a PDF of your child' sreport card.
- c. You can view, print or save the report card.

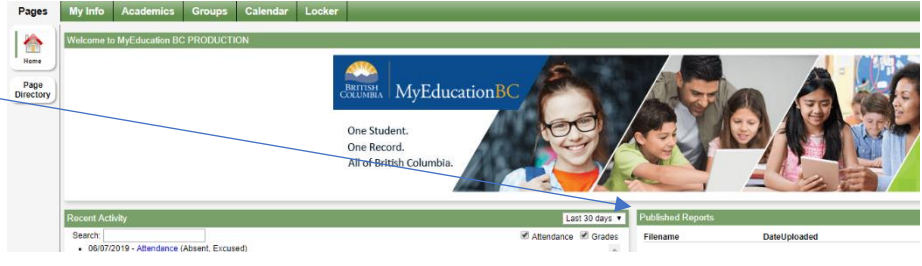

- d. We recommend you print and save a copy of the PDF for future reference.
- e. Report cards will only be available for 3 weeks.

# **4. Timetable/ Schedule**

- a. Click on the MyInfo tab
- b. Click Current Schedule on the side

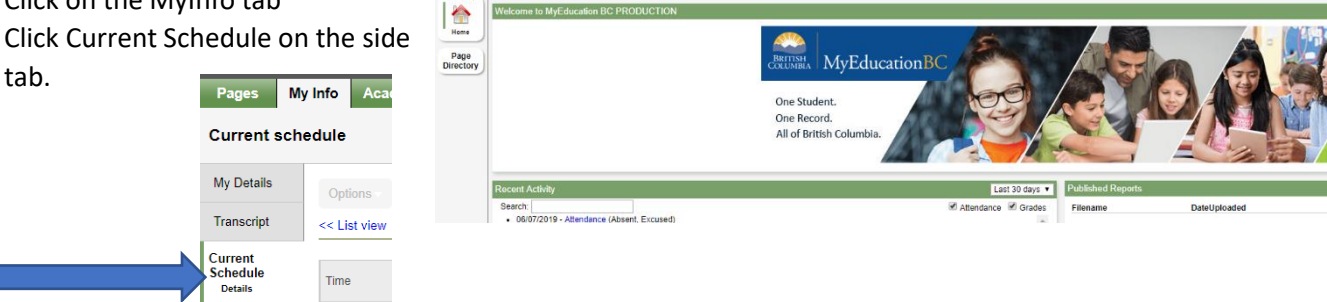